# **PRACTICAL 5: DATA ANALYSIS & PRESENTATION OF RESULTS**

#### **Overview**

Back in Practical 2, you developed the research question, hypothesis, and prediction you want to address in your lab report. **Now you will analyze the data and interpret the results for your lab report.**

### Types of Analyses

**There are 5 different script files that can be used, but you only need to use the script(s) suggested for you on the QHP Student Reference posted on Quercus**. Below is a brief description of each analysis and an example figure you could create.

**Script 1: Continuous Response and Categorical Predictor.** In this analysis, you are **comparing a continuous response across habitats following the human disturbance ranking**. Your response can be biotic (e.g., species richness) or abiotic (e.g., pH), as long as it is continuous. **You will also calculate the mean and standard error** for your response variables across the habitats.

Human disturbance ranking (lowest to highest) = Forest, Grassland, Wetland, and Disturbed

Here is an example figure for Script 1:

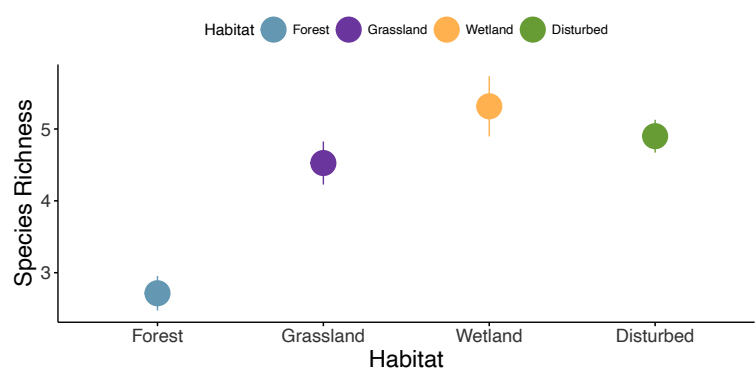

**Script 2: Biotic Response and Continuous Predictor.** You will use this script if you want to **compare a continuous response against a continuous predictor**. Your **response needs to be a continuous biotic variable**. You will **calculate the slope estimate** for the relationship between the response and predictor for each habitat. **This analysis is similar to a linear regression**, where you are expecting the predictor variable to have a (causal) effect on the response.

Here is an example figure for Script 2:

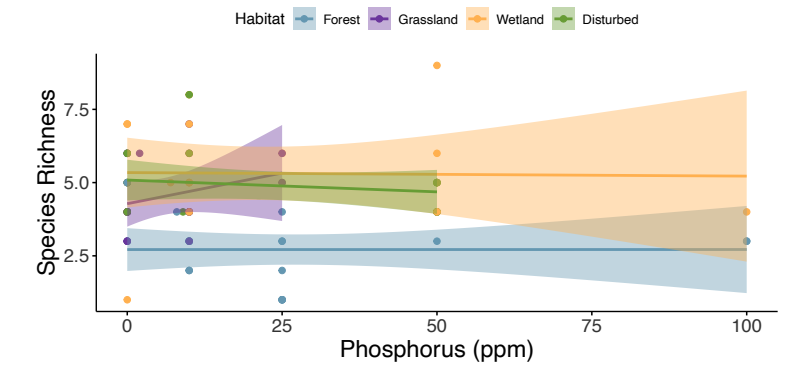

**Script 3: Abiotic Y and Abiotic X.** You will use this script if you want to **compare the correlation between 2 soil chemistry variables**. You will also **calculate the correlation coefficient for the relationship** between the variables (correlation). **In a correlation, it does not matter which variable is on the x- or y-axis** as we do not make assumptions about which variable is causing the effect on the response. Instead, we are just seeing how the variables are related.

Here is an example figure for Script 3:

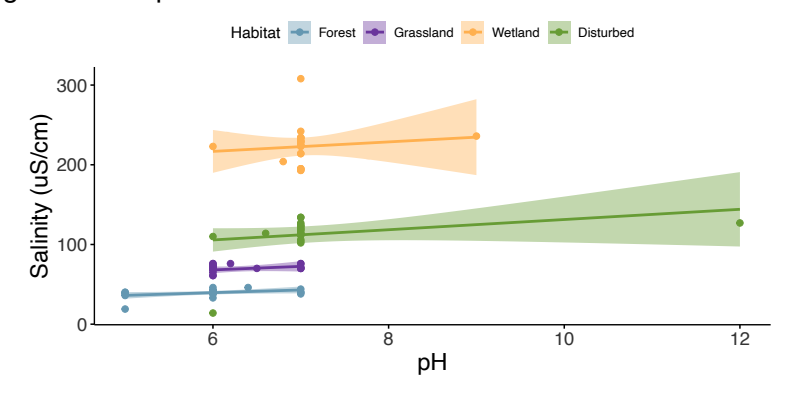

**Script 4: Biotic Y and Biotic X.** You will use this script if you want to **compare the correlation between 2 biotic variables**. You will also **calculate the correlation coefficient for the relationship** between the variables (correlation). **In a correlation, it does not matter which variable is on the x- or y-axis** as we do not make assumptions about which variable is causing the effect on the response. Instead, we are just seeing how the variables are related.

Here is an example figure for Script 4:

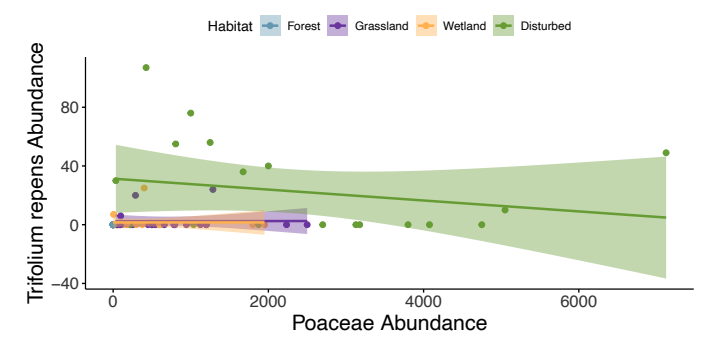

**Script 5: Community Composition.** You will use this script if you want to **compare community composition across habitats**. Here, there are no summary statistics (e.g., mean and standard error, slope, correlation coefficient), but you will **look for the overlap between ellipses across the habitats**.

Here is an example figure for Script 5:

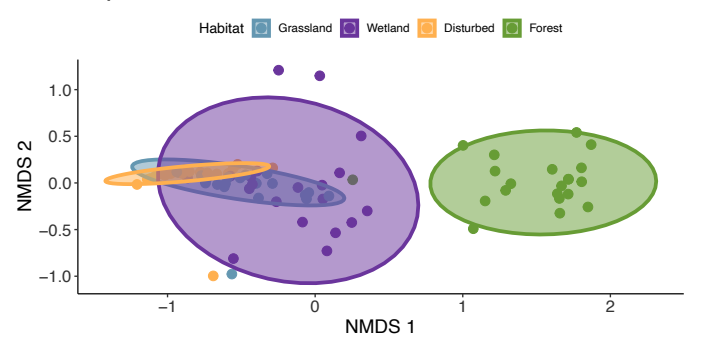

### **Instructions**

**You will use the suggested script(s) to analyze the data, interpret the results, and address your QHP**. You should refer to your QHP submission on Quercus, where you will also see the script file(s) suggested for your data analysis. The **provided scripts are a template for you to use and modify**. You will copy, paste, and edit the script(s) until you have completed all the analyses you need to do for your QHP and lab report.

As a reminder, your QHP need to:

- 1. **Compare biodiversity/abundances/composition between at least 2 habitats.**
- 2. **Include at least 2 biotic and 1 abiotic variables** *or* **1 biotic and 2 abiotic variables.**
- **3. Involve at least 2 comparisons/analyses.**
	- a. Use 2 analyses to build a story. What is affecting biodiversity or abundances? How do these factors vary across habitats or with other biotic or abiotic variables?
	- b. You can repeat analyses! You might have different responses but the same predictor or the same response but different predictors, all using the same analysis.

**Please make use of the time in practical and the remaining student hours if you have any questions or problems with the data analysis and interpretation.**

### **Assignment**

You will continue analyzing the data until you have all the results you need to answer your QHP, but the practical assignment is just a progress check.

**You will submit at least 1 completed figure and a concise (1-2 sentences) interpretation of the results** (summary statistics like the mean and standard error or slope are preferred), and **the assignment will be submitted through Quercus by June 11 at 11:59 PM**. A 10% deduction will be applied for each day the assignment is late, weekends inclusive, to a maximum of 5 days. After 5 days, a zero will be recorded. Each day is delineated as a 24-hour period from the deadline.

**Your data analysis and results do not need to be completed** by this time. The **assignment is designed to make sure you are making progress** for your lab report and able to analyze the data and present the results.

Example interpretations:

- **Script 1** = "Species richness was highest in the wetland (5.32 ± 0.42) and lowest in the forest  $(2.71 \pm 0.24)$ ."
	- o **You will report the mean and standard error for the response variable.**
- **Script 2** = "Species richness increased with total nitrogen in the wetland ( $β = 0.00754$ ) but decreased in the grassland  $(\beta = -0.03)$ ."
	- $\circ$  You will report the slope estimate ( $\beta$ ) to 3-5 decimal places.
- **Scripts 3 and 4** = "The relationship between pH and salinity was positive across all habitats, but strongest in the forest ( $r = 0.410$ ) and weakest in the wetland ( $r = 0.117$ )."
	- o **You will report the correlation coefficient (r) to 3-5 decimal places.**
- **Script 5** = "The grassland and disturbed habitats had greatest similarity in composition, while the forest habitat had a unique composition."
	- o There are no formal statistics to report for this analysis, as **you are describing the overlap between ellipses** and how similar or different the habitats are in terms of community composition.

### List of Variables

Here are the biotic and abiotic variables that you can use. I have provided the names with the spelling, capitalization, and punctuation you will use in R to perform the analyses:

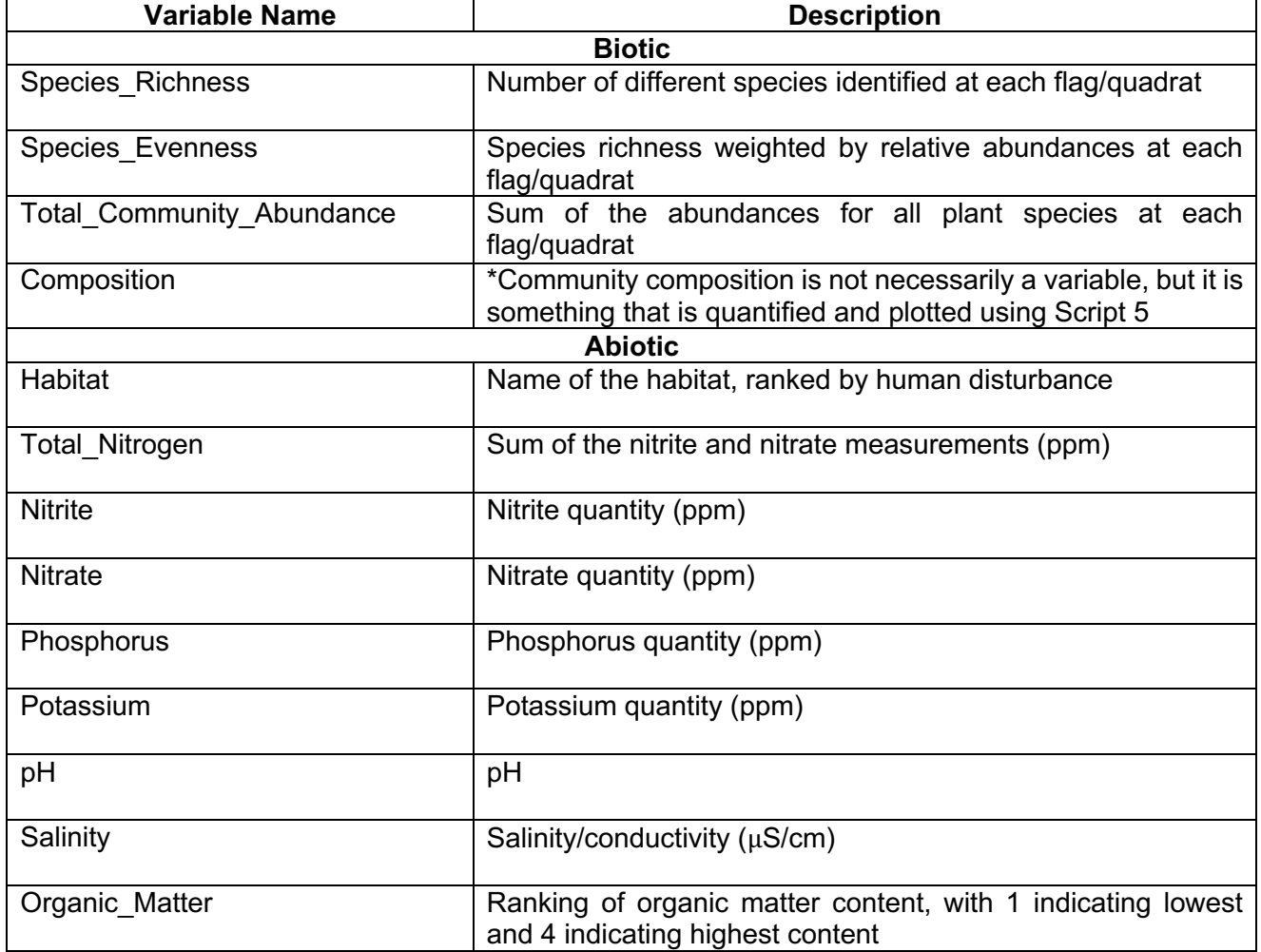

All data were summarized for each flag/quadrat, with separate values for each practical group across all 4 habitats.

Note: R is case sensitive, so make sure you use the correct capitalization and include the underscore in variable names as needed.

# Common Plant Species

If you are interested in the abundances of specific plant species, here are the most common plant species:

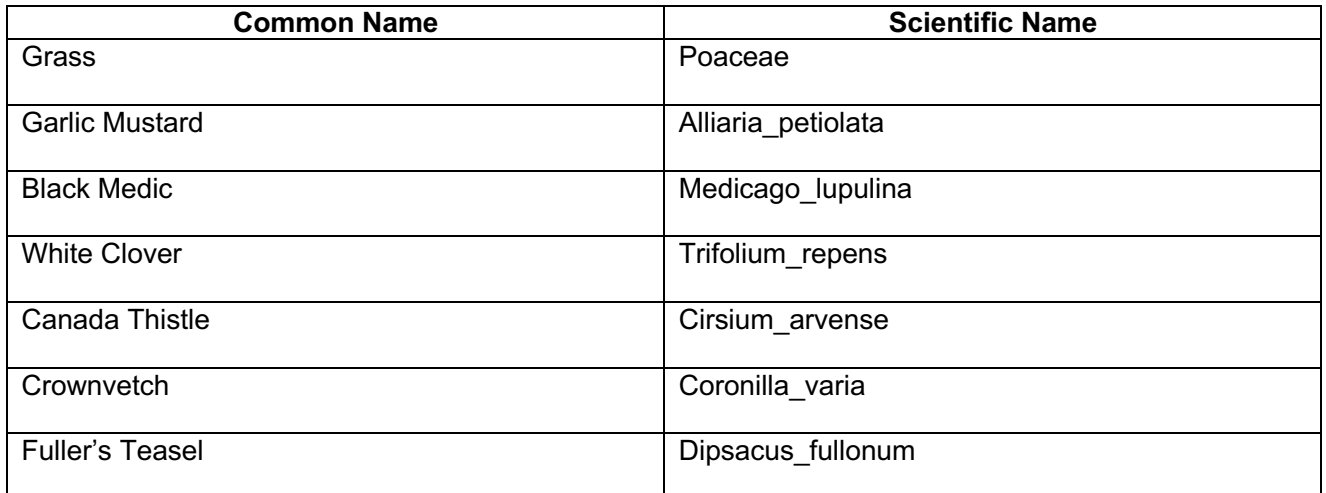

Note: The scientific name is written with the capitalization and punctuation you will need to specify that plant in R.